### Information **Technology**

.<br>Mac, PC, tablet, *come one, come all. Welcome…now let's* 

#### get you connected*.*

*Our campus is wired with*  high-speed,

state-of-the-art

Internet *to connect you with tools and resources for*  academic success*.* 

*The good news is that all you need to do is follow the steps we've outlined to* connect to USA WiFi*, our wireless network; if you need them, we've also provided a few*  troubleshooting tips *if you get stuck* 

*The better news?* IT reps are available *during orientation and class time to help with any* 

*along the way.* 

*technology blips that may arise when you need us.*

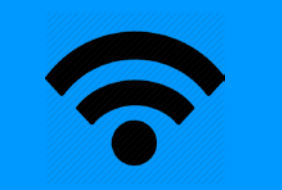

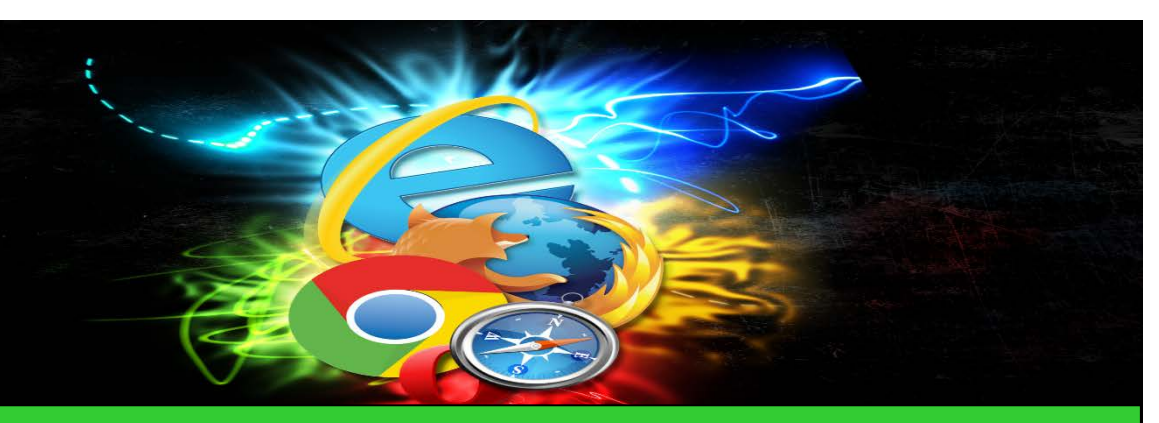

## **Connect to USA WiFi from Campus**

#### Logging onto USA WiFi is a breeze if you follow these steps:

- 1. Open your computer's WiFi network and sharing center to view available wireless network connections.
- 2. Click USA WiFi.

I

3. Enter your USA Email Address and Password into the network authorization box:

#### ID: [first](mailto:wireless_guest@usa.edu) initial.last [name@usa.edu](mailto:name@usa.edu)  (may also contain numbers)

Password: The password that you have been using to access your USA email

- 4. Click OK (or Join for Macs).
- 5. If prompted to set your network location, choose public location then click close.
- 6. Open the browser of your choice and begin your Internet search.

# WiFi can be finicky. If you can't connect right away, try this:

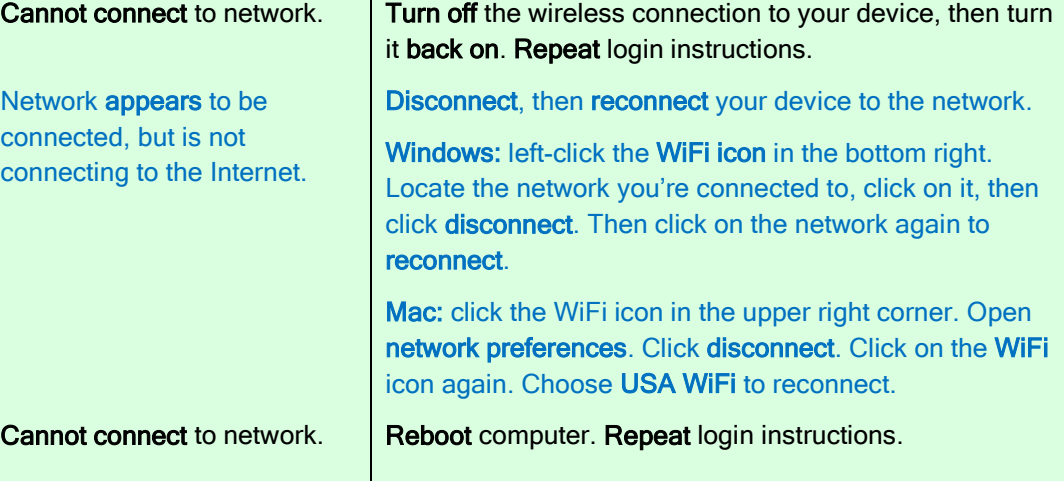

#### Don't forget, we're here!

IT reps are available on campus during orientation. If you're stuck getting connected to USA WiFi, let us know so we can help.

Ph: 800-241-1027 x7000 E: TechHelp@usa.edu

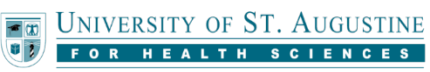